Palert Plus NTP IP Setting on PuTTYandNTP Server from PC

## GNU nano 2.2.6

## File: /etc/ntp.conf

pool.ntp.org maps to about 1000 low-stratum NTP servers. Your server will pick a different set every time it starts up. Please consider joining the pool: <http://www.pool.ntp.org/join.html> server 0.debian.pool.ntp.org iburst #server 1.debian.pool.ntp.org iburst #server 2.debian.pool.ntp.org iburst #server 3.debian.pool.ntp.org iburst erver 10.0.0.215 iburst minpoll 3 maxpoll 6

Access control configuration: see /usr/share/doc/ntp-doc/html/accopt.html for details. The web page <http://support.ntp.org/bin/view/Support/AccessRestric\$ might also be helpful.

Note that "restrict" applies to both servers and clients, so a configuration that might be intended to block requests from certain clients could also end up blocking replies from your own upstream servers.

By default, exchange time with everybody, but don't allow configuration.

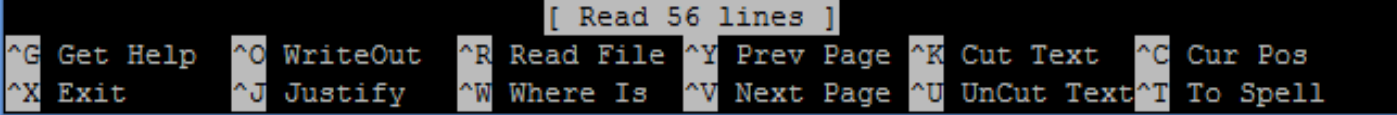

- Type "sudo nano /etc/ntp.conf" command line in terminal, it will open a NTP config file, by this file, NTP server IP is capable to set in Palert Plus.
- • Add "server IP iburst" for NTP time server.
- • Ctrl + O for Write Out, Ctrl + X for exit, then push the button for 6 seconds to manual reloading.

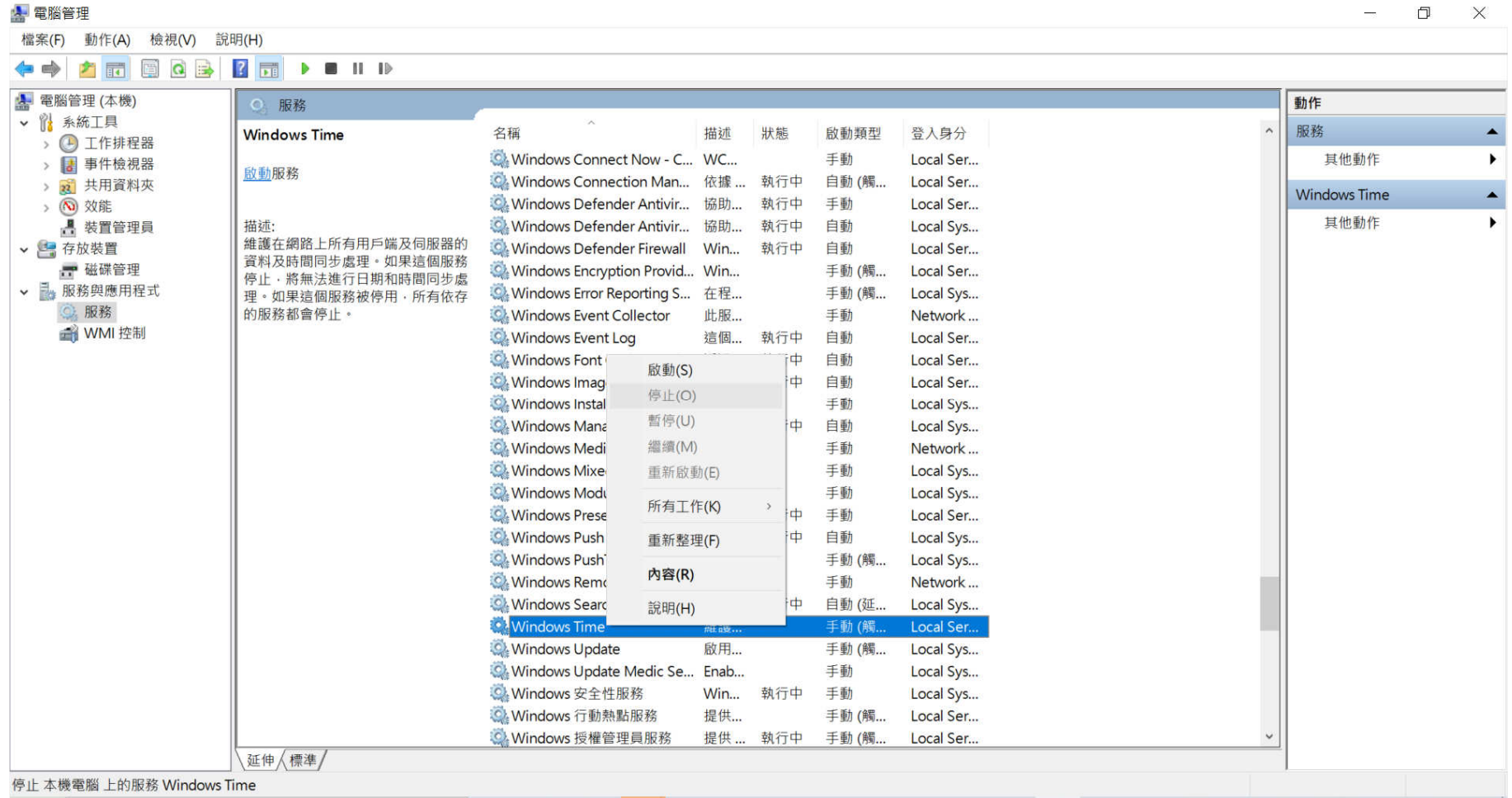

 $\bullet$  Please disable the windows Time service and close the fire wall(Or let NTP Tool sets into fire wall).

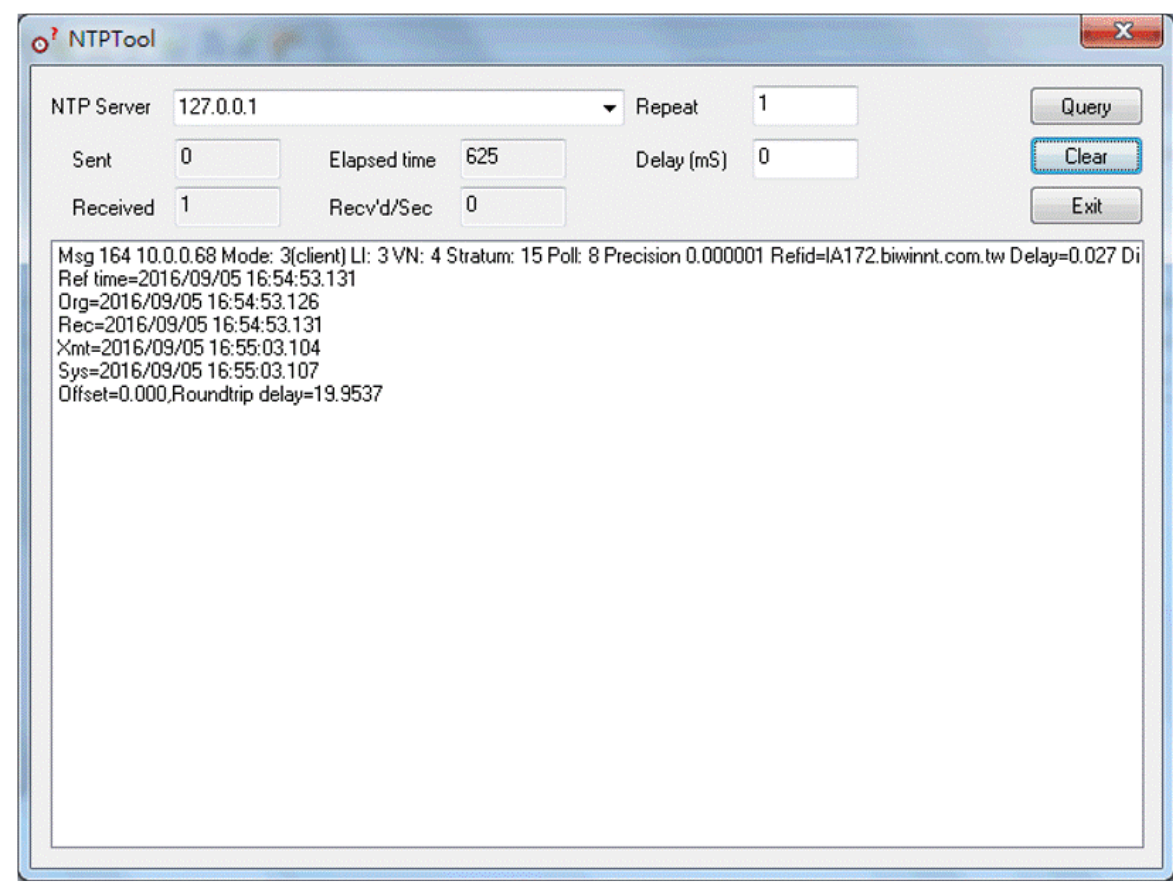

- •Please enable NTP Tool and use "127.0.0.1" in it. After that click "Query" to start it.
- • For example, windows IP sets as 192.168.255.3, the this is the NTP IP you have to set in ntp.conf from Palert Plus(see the 1 page in red color).
- $\bullet$ Download website : http://www.ntp-time-server.com/ntp-server-tool.html

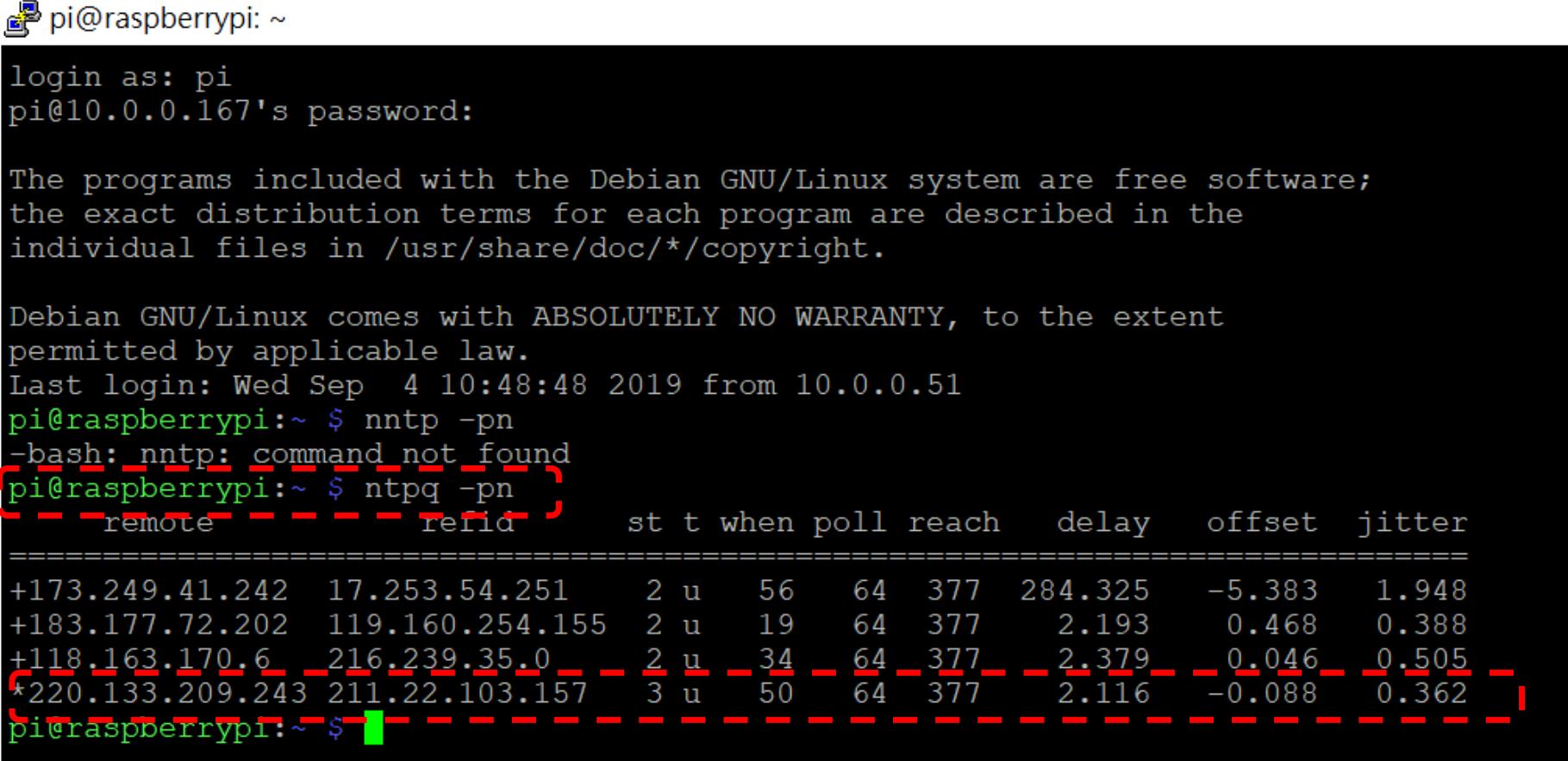

 $\bullet$ Type "ntpq –pn", when you have NTP, you will see a "\*" in front of functioning IP.